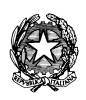

## ISTITUTO D'ISTRUZIONE SUPERIORE "N. PELLEGRINI"

Via Bellini, 5 – 07100 SASSARI Tel. 079/24.41.10 - Fax 079/25.90.170 Email: ssis00300l@istruzione.it

Sassari, 10 luglio 2020

## A tutto il personale docente dell'Istituto di Istruzione Superiore "N. Pellegrini" di Sassari

## CIRCOLARE n.444

## OGGETTO: INDICAZIONI OPERATIVE Convocazione Collegio dei docenti in modalità a distanza per il giorno 15 luglio 2020

Come da circolari n. 442 del 9 luglio 2020 e n. 443 del 10 luglio 2020 il Collegio dei docenti verrà convocato in modalità a distanza utilizzando la piattaforma Gsuite for educazion (Hangouts Meet) in data 15 luglio 2020 alle ore 10.00.

Per comodità nello svolgimento delle operazioni i partecipanti dopo la connessione avranno cura di spegnere il microfono (se non quando chiederanno di intervenire) e la telecamera per evitare l'intasamento della linea (se non quando chiederanno di intervenire).

L'ordine del giorno è stato organizzato con scansione di punti riportanti le delibere da sottoporre all'approvazione del Collegio.

INDICAZIONI OPERATIVE:

- Ogni docente dovrà **obbligatoriamente** accedere con l'account fornito dalla scuola (ossia quello con dominio @iispellegrini.edu.it);
- Il link per partecipare al meeting in videoconferenza verrà inviato alla mail personale di ciascun docente; i docenti provvederanno ad accedere al link utilizzando non il proprio account personale ma quello con dominio @iispellegrini.edu.it (si ricorda a proposito di controllare in alto sulla destra che il browser non abbia indirizzato automaticamente all'account personale perché in tal caso non sarà consentito partecipare alla videoconferenza). Ogni partecipante dovrà SILENZIARE MICROFONO e VIDEOCAMERA (la presenza di

oltre 150 partecipanti al meeting non permette, infatti, il sovraccarico determinato da tutti i microfoni e le videocamere attive;

- Ogni docente dovrà cliccare in alto sulla destra per visualizzare la CHAT (rappresentata dalla nuvoletta) in quanto verrà di volta in volta inserito un LINK a GOOGLE MODULI per:
	- 1- Registrarsi inserendo il proprio nome e cognome (il sistema assocerà in automatico l'account creato dalla scuola (quello con dominio @iispellegrini.edu.it).
	- 2- Votare le diverse DELIBERE man mano che vengono affrontati i punti all'o.d.g.
- I docenti che volessero chiedere di intervenire dovranno farlo utilizzando la chat e inserendo il proprio nome e cognome. Sarà cura dell'Amministratore intervenire dando la parola a chi ne avesse fatto richiesta.

Distinti saluti

Il Dirigente scolastico Prof. Paolo Acone

..